**5/2 5/2019** 

**WIR BRINGEN DIE WIRTSCHAFT IN DIE SCHULE**

# **DIDAKTIK**PLUS

## **10 E-Learning-Tools für Schule und Unterricht**

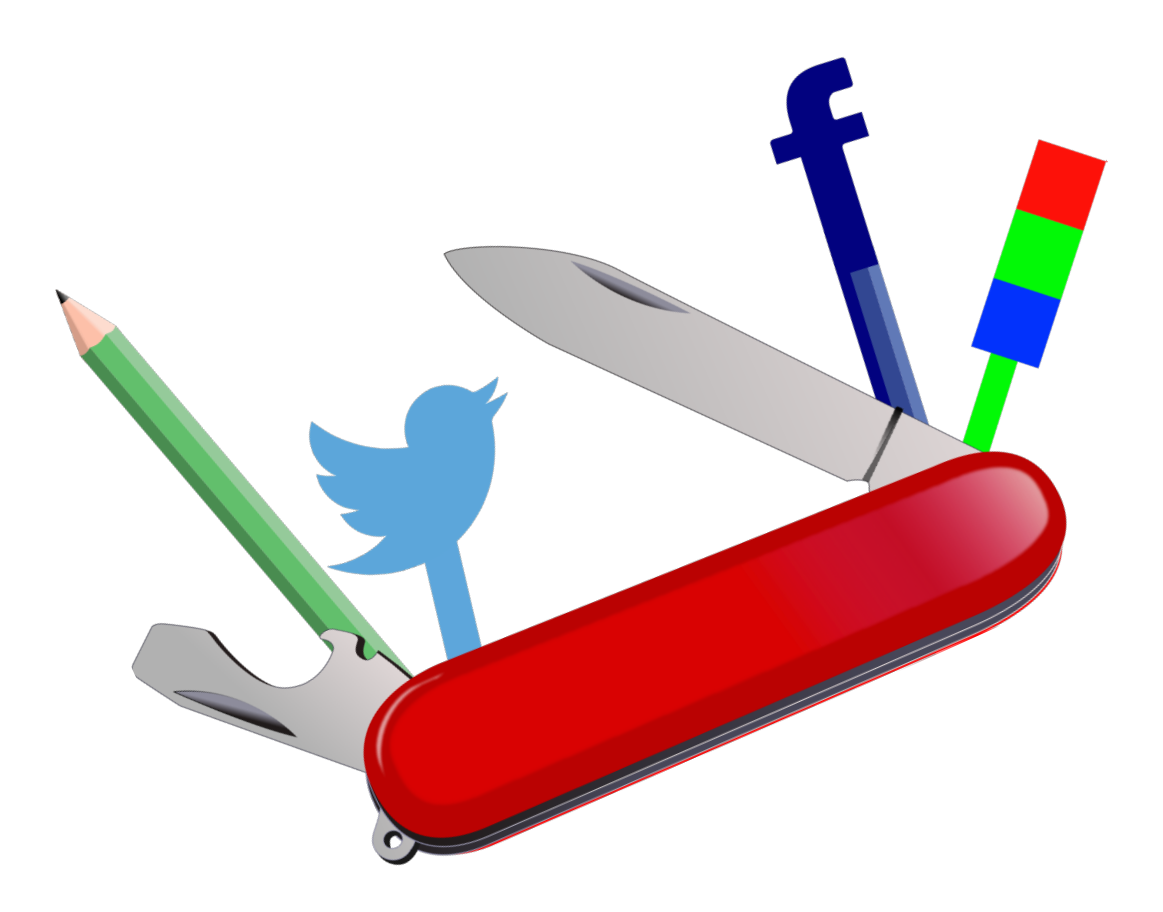

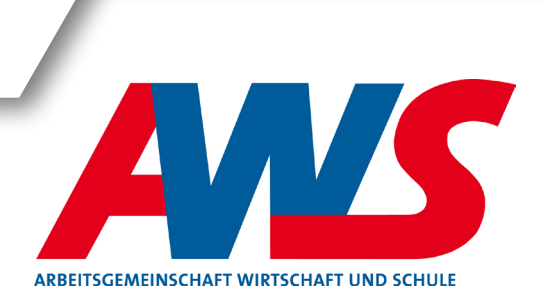

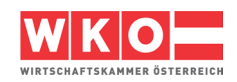

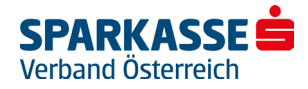

## Inhalt

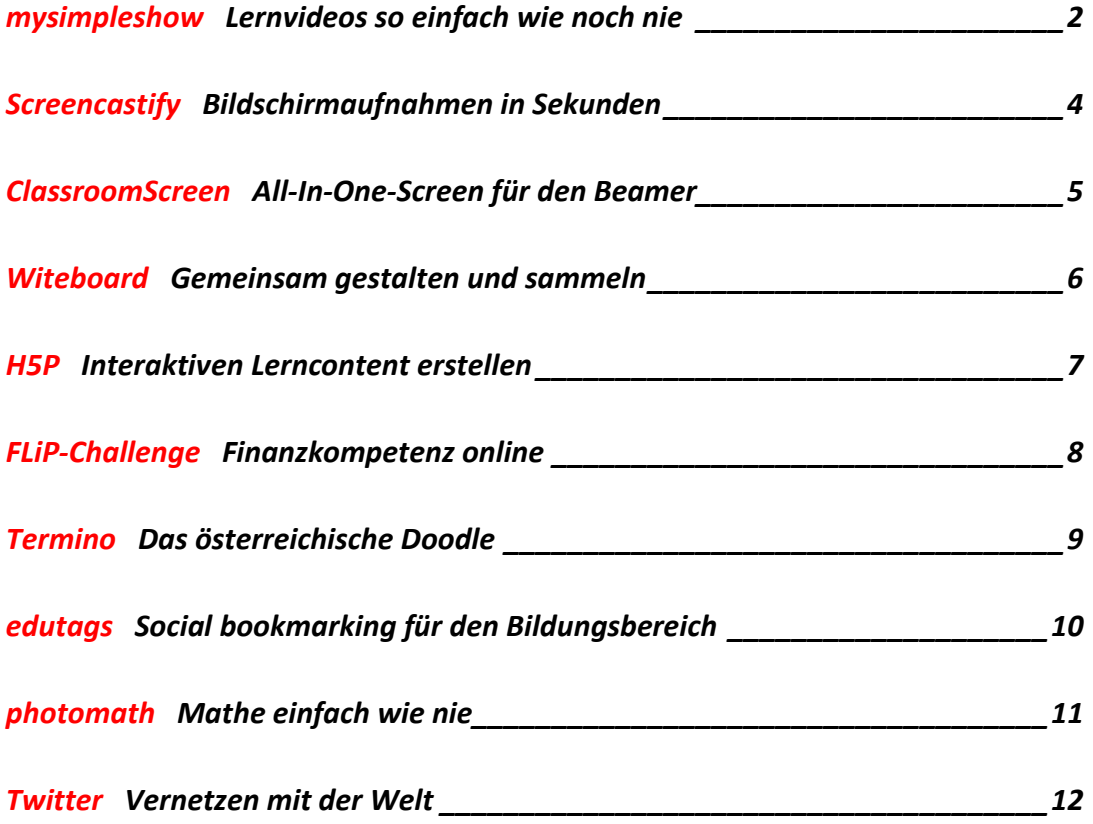

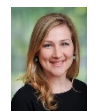

Autorin: Mag. Sonja Flachhofer, BA, Lehramtsstudium Spanisch/Musikerziehung an Universität Wien, Universität für Musik und darstellende Kunst Wien, Real Conservatorio Superior de Música Victoria Eugenia, Granada/Spanien; Unterrichtstätigkeiten: Wiedner Gymnasium/Sir Karl Popper Schule Wien, Virtuelle Pädagogische Hochschule, PH Wien, eLearning-Konzeption bei digital hingeSCHMIDet

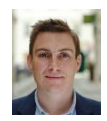

Autor: Mag. (FH) Stefan Schmid, BEd, Diplomstudiengang Sozialarbeit, FH Campus Wien, Bachelorstudium Informations- und Kommunikationspädagogik, PH Wien, Teamleiter Virtuelle PH, Lehrauftrag Masterstudiengang Wissensmanagement, FH Burgenland, Vorträge, Erstellung von didaktischen und eLearning-Konzepten für Banken, Hochschulen, Konzerne und Agenturen

## <span id="page-2-0"></span>mysimpleshow Lernvideos so einfach wie noch nie

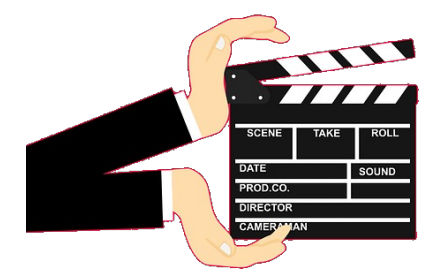

[www.mysimpleshow.com](http://www.mysimpleshow.com/)

**Fächer/Alter:** alle **Kosten:** Lizenz "Classroom" kostenlos **System:** Browser

## **Was ist mysimpleshow?**

Mit dem easy-to-use Videoprogramm mysimpleshow können ohne große Einarbeitungszeit und Vorkenntnisse professionell aussehende Lern- und Erklärvideos sehr schnell produziert werden. Das Ergebnis ist ein **Video in Zeige- und Legetechnik**.

Zahlreiche Vorlagen vereinfachen die Erstellung und unterstützen bei der sinnvollen Strukturierung des Inhaltes.

## **Wie funktioniert mysimpleshow?**

mysimpleshow läuft zur Gänze im **Browser**. Es muss somit nichts installiert werden. Für die Nutzung ist eine einmalige Registrierung erforderlich. Das Lizenzmodell "Classroom" bietet Lehrerinnen und Lehrern die Möglichkeit, mysimpleshow mit einigen Zusatzfeatures wie einem Download der Videos kostenlos zu nützen.

mysimpleshow navigiert durch die 4 Schritte der Produktion:

- **Strukturieren**
- **Schreiben**
- Bebildern
- Fertigstellen

Kurze Erklärvideos bei den einzelnen Schritten unterstützen beim gesamten Prozess.

Nach Texteingabe werden von mysimpleshow passende Bilder ausgewählt und ein Storyboard wird vorbereitet. Im nächsten Schritt kam man es bearbeiten, andere (auch eigene) Bilder wählen, zusätzliche hinzufügen und vieles mehr. Anschließend kann man noch die oder den "Sprecher/in" wählen oder selbst ein Audio aufnehmen. **Produzieren, Download und fertig!**

## **… für die Praxis**

Mit der Classroom-Lizenz erhalten auch Schülerinnen und Schüler die Berechtigung, Videos zu produzieren. Mit mysimpleshow können Videos für **Flipped Classroom** oder Flipped Learning Szenarien erstellt werden[: www.flipped-classroom-austria.at](http://www.flipped-classroom-austria.at/) 

## **Beispiel-Video**

<http://bit.ly/mysimpleshow-beispiel> (in 5 Min. erstellt)

## <span id="page-4-0"></span>Screencastify Bildschirmaufnahmen in Sekunden

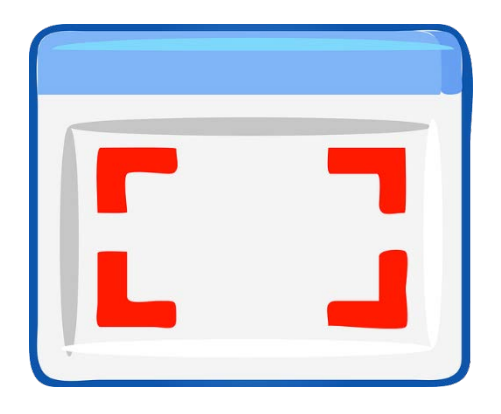

[www.screencastify.com](http://www.screencastify.com/) 

**Fächer/Alter:** alle **Kosten:** kostenlose lite-Version **System:** Google Chrome

## **Was ist Screencastify?**

Screencastify ist ein **Bildschirmaufnahme-Tool** für den Browser Google Chrome. Das Tools besticht vor allem durch seine sehr einfachen Aufnahme-, Annotations-, Veröffentlichungs- und Verteilmöglichkeiten.

## **Wie funktioniert Screencastify?**

Sobald man Screencastify installiert hat, erscheint rechts oben in Google Chrome der Screencastity-Pfeil (= das Logo des Tools) als Symbolschaltfläche. Mit einem Klick kann zwischen Aufnahme eines Browsertabs, des gesamten Bildschirms oder der Webcam gewählt werden.

Mit den Funktionen "Focus Mouse" (heller Bereich um den Mauszeiger), "Draw with Pen" (Zeichnen auf der Aufnahme) und "Crop/Trim" (Schneiden und Verkleinern) kann intuitiv die Bildschirmaufnahme an die **eigenen Bedürfnissen angepasst** werden.

Das so entstandene Video kann mit einem Klick via Google Drive gespeichert oder auf YouTube publiziert werden. Für den direkten Download als mp4- oder gif-Datei wird die Premium-Version benötigt.

Die kostenfreie lite-Version beschränkt die einzelnen Aufnahmen auf 10 Minuten und gibt Nutzenden die Möglichkeit, bis zu 50 solcher Videos mit Screencastify-Logo als Watermark pro Monat zu erstellen.

## **… für die Praxis**

Mit Screencastify können Arbeiten von Schülerinnen und Schülern verbessert und **dabei kommentiert**  werden. So wird schriftliches Feedback für Lernende einfacher zu verstehen.

## **Tipps für Lehrkräfte**

<https://www.screencastify.com/education/>

**YouTube-Video** https://voutu.be/uuJ2lF9RkgE

## <span id="page-5-0"></span>ClassroomScreen All-In-One-Screen für den Beamer

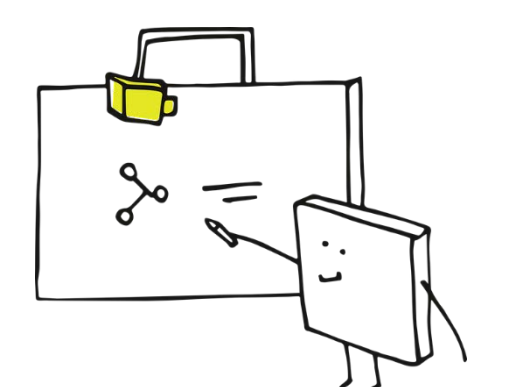

https://classroomscreen.com

**Fächer/Alter:** alle **Kosten:** kostenlose Lizenz **System:** Browser

#### **Was ist ClassroomScreen?**

Mit Classroomscreen können Unterrichtsprozesse und -geschehnisse mit bzw. auf der Beamerleinwand gesteuert, unterstützt und koordiniert werden.

Der Hintergrund des Screens kann frei gewählt werden. Mit der Funktion "Zufälliger Name" wählt ClassroomScreen aus einer Liste der Schülerinnen und Schüler einen Namen zufällig aus.

Die Funktion "Lautstärke" verwendet das Computermikrophon, um am Bildschirm in Echtzeit darzustellen, wie laut es in der Klasse ist. **Weitere Funktionen:** QR-Code-Creator, Felder zum Zeichnen oder Verfassen von Texten, Uhr, Timer, Ampel oder Arbeitssymbole.

## **Wie funktioniert ClassroomScreen?**

Man tippt die Adresse in die Browserzeile und fügt am Screen mit nur einem Klick die gewünschten Funktionen hinzu. Um sie wieder zu löschen, reicht ein Klick auf das rote "X" beim jeweiligen Symbol in der Leiste unten.

## **… für die Praxis**

Mit der Funktion "ExitPoll" (rot/grünes Symbol seitlich rechts) kann man schnell eine Single-Choice-Frage platzieren. Die Schülerinnen und Schüler geben mit einem Klick auf das Interaktive Whiteboard oder am angeschlossenen Gerät (PC oder Tablet) Feedback.

Mit dem Button "QR" lässt sich ein QR-Code zu einer Webseite zu erstellen. So können die Lernenden sehr einfach eine Website mit dem Smartphone oder Tablet aufrufen.

## **YouTube-Tipp**

<http://bit.ly/classroomscreen-in-5-min>

#### <span id="page-6-0"></span>Witeboard Gemeinsam gestalten und sammeln

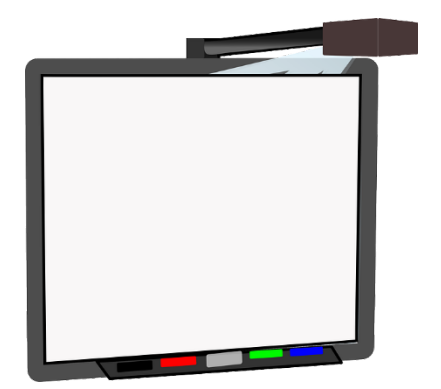

https://witeboard.com

**Fächer/Alter:** alle **Kosten:** kostenlose Lizenz **System:** Browser

#### **Was ist Witeboard?**

Witeboard funktioniert wie ein analoges Whiteboard: Man kann auf einem **virtuellen weißen Hintergrund** in verschiedenen Farben schreiben und malen. Jeder Aufruf der Website produziert ein neues weißes "Blatt" im Internet.

## **Wie funktioniert Witeboard?**

Anmeldung oder Registrierung ist nicht notwendig. Man tippt die Adresse in die Browserzeile und schon wird ein neues weißes "Blatt" – also ein W(h)iteboard – erstellt, auf dem man alleine oder kollaborativ mit anderen zeichnen und schreiben kann. Der Link zum Teilen des Boardes/Blattes wird mit nur einem Klick auf "Share" rechts oben kopiert.

Der Funktionsumfang ist sehr eingeschränkt. Zum Schreiben, Zeichnen oder Farbe Wechseln gibt es entsprechende Buttons in der unteren Funktionsleiste. Aus dem W(h)iteboard kann man ein Blackboard machen und das Board als Bilddatei herunterlanden. Witeboard funktioniert auch auf mobilen Endgeräten wie Smartphones und Tablets.

## **… für die Praxis**

Nach **Registrierung** kann man all seine Boards im persönlichen Speicher aufbewahren und ein selbst gewähltes Bild wird angezeigt, wenn man sich an einem Board beteiligt.

Witeboard eignet sich hervorragend für das **gemeinsame Sammeln von Meinungen und Ideen** auch mit Smartphones. Dazu braucht es keine App – idealerweise stellt man den Link auch als QR-Code dar. Die Schülerinnen und Schüler scannen ihn und starten sofort los.

#### <span id="page-7-0"></span>H5P Interaktiven Lerncontent erstellen

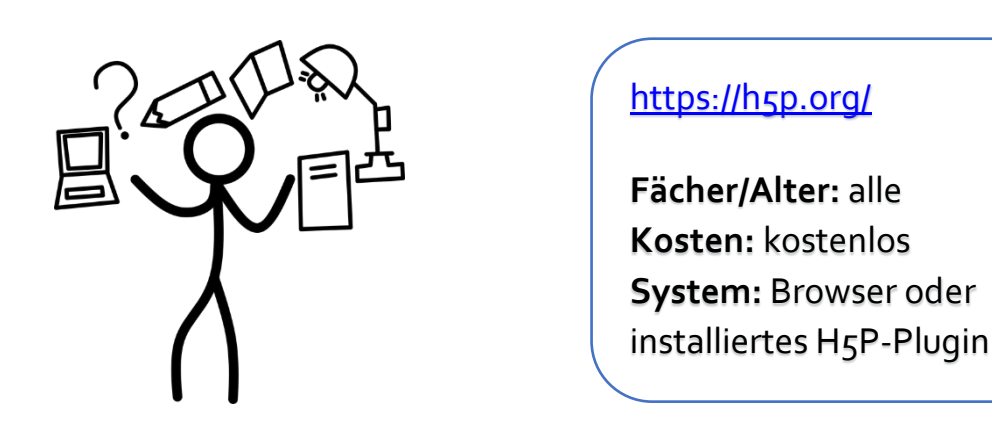

#### **Was ist H5P?**

Mit H5P lassen sich **interaktive Inhalte und Lernressourcen** einfach und schnell erstellen. Es können Lückentexte, Online-Memorys, Lernkarteikarten (sog. Flashcards), interaktive Videos und vieles mehr mit wenigen Klicks erzeugt und den Lernenden zur Verfügung gestellt werden. H5P ermöglicht unter anderem auch eine Verknüpfung verschiedener Medien. So können bestehende YouTube-Videos mit Quizfragen, Texten oder zusätzlichen Bildern angereichert werden.

## **Wie funktioniert H5P?**

Entweder man installiert das H5P-Plugin auf einer Moodle-, Drupal- oder WordPress-Seite oder registriert sich auf der Webseit[e https://h5p.org/.](https://h5p.org/) Die erstellten Inhalte können jederzeit auch in Websites eingebettet werden. Mit Klick auf dem Button "Create New Content" kann man neue Inhalte erstellen und aus verschiedenen Inhaltstypen auszuwählen. Neben Multiple Choice Quizzes, interaktiven Videos, Lückentexten oder interaktiven Lernkarten können virtuelle 360°-Touren erstellt werden.

## **… für die Praxis**

Die Möglichkeiten bzw. Inhaltstypen auf H5P werden laufend erweitert. Eine vollständige und immer aktuelle Auflistung aller Typen inkl. Erklärungen und Beispielen findet sich unter [https://h5p.org/content-types-and](https://h5p.org/content-types-and-applications)[applications.](https://h5p.org/content-types-and-applications) Gerade für den Sprachunterricht wurden mit den Inhaltstypen "Speak the Words" und "Speak the Words Set" spannende neue Möglichkeiten, vor allem auch im Kompetenzbereich Sprechen, ergänzt.

## **Tipps für Lehrkräfte**

<https://www.uni-potsdam.de/qoop/index.php/2018/04/23/digitale-tools-in-der-lehre-vi-h5p/>

## **YouTube-Video**

<http://bit.ly/h5p-in-3-min>

#### <span id="page-8-0"></span>FLiP-Challenge Finanzkompetenz online

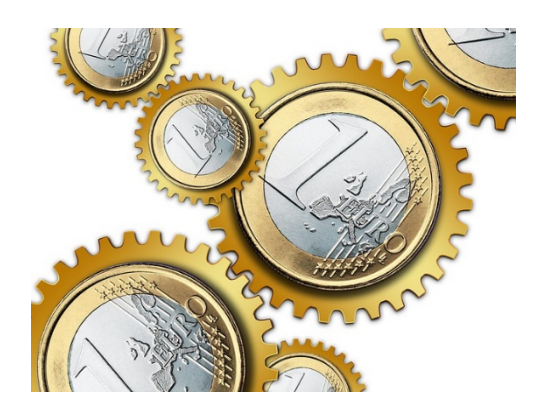

#### www. flipchallenge.at

**Fächer/Alter:** Wirtschaftsbildung, 14-17 **Kosten:** kostenlos **System:** Browser

#### **Was ist FLiP-Challenge?**

Der Erste Financial Life Park – oder kurz das FLIP – möchte die **Finanzkompetenz** von Kindern, Jugendlichen und Erwachsenen stärken.

Die FLiP Challenge ist eine **Online-Unterrichtseinheit** zum Thema Finanzkompetenz für 14 bis 17-jähige. Die Challenge dauert etwa eine Stunde und kann auf allen gängigen digitalen Devices gespielt werden. Sie kann sehr gut als Wiederholungseinheit oder als Eröffnungssequenz eingesetzt werden.

## **Wie funktioniert FLiP-Challenge?**

Die FLiP Challenge kann von Lehrenden oder Lernenden selbst gestartet werden. Eine Registrierung ist in beiden Fällen erforderlich. Die FLiP Challenge bietet **4 Wissens-Module** mit unterschiedlichen Aufgaben und Fragen.

Als Lehrkraft kann man Klassen anlegen, denen die Schülerinnen und Schüler beitreten können. So ist es möglich, die Klassenergebnisse auszuwerten. Die Schülerinnen und Schüler sehen ihren aktuellen Punktestand und in einer Timeline, welche Module bzw. Kategorien sie bereits bearbeitet haben.

## **… für die Praxis**

Die FLiP Challenge ist ein guter Ausgangs- und/oder Anknüpfungspunkt für den Themenbereich "Wirtschafts**und Verbraucher/innen/bildung**", der dem Grundsatzerlass zum gleichlautenden Unterrichtsprinzip entsprechend für alle Schulstufen und Schularten fächerintegrativ zu berücksichtigen und umzusetzen ist.

Vertiefende Unterlagen zum Themenbereich gibt es auch unter<https://www.financiallifepark.at/de/fuerlehrer/unterrichtsmaterialen>

## **YouTube-Tipp**

<http://bit.ly/flip-challenge-in-1-min>

## <span id="page-9-0"></span>Termino Das österreichische Doodle

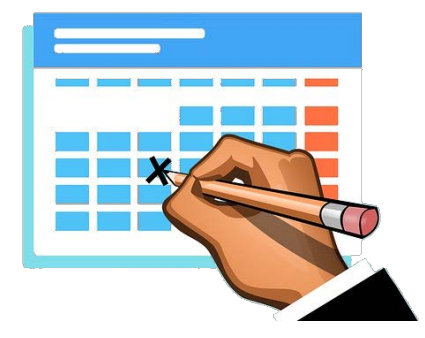

www. termino.gv.at

**Fächer/Alter:** alle **Kosten:** kostenlos **System:** Browser

#### **Was ist Termino?**

Termino wird vom Bundesministerium für Digitalisierung als **DSGVO-kompatible Alternative zu Doodle**  betrieben.

Termin-Vorschläge können mit mehreren Personen abgestimmt und der ausgewählte Termin an alle Teilnehmenden versendet werden. Die Nachricht beinhaltet Details zum Termin (Ort, Zeit) und einen Abstimmungslink.

## **Wie funktioniert Termino?**

Die Nutzung von Termino ist ohne Registrierung oder Anmeldung möglich. Eine Registrierung bietet folgende Vorteile: Einladungen zu den Abstimmungen direkt aus Termino senden, alle eigenen Abstimmungen übersichtlich einsehen und sie nachträglich ändern können.

Die Nutzung ist denkbar einfach:

- **<sup>®</sup>** Neue Abstimmung inkl. Titel und weiteren Details anlegen
- **Stage und Zeiten vorschlagen**
- **<sup>@</sup>** Zur Abstimmung einladen
- **S** Fixierten Termin versenden und speichern

## **… für die Praxis**

Mit Termino kann man Termine mit dem Kollegium oder mit den Erziehungsberechtigten sehr schnell abklären.

## <span id="page-10-0"></span>edutags Social bookmarking für den Bildungsbereich

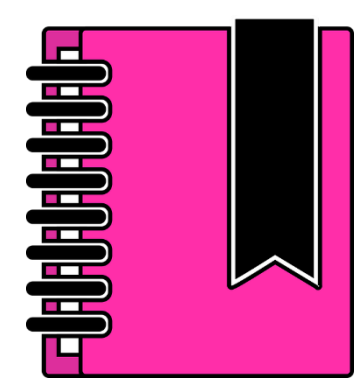

www. edutags.de

**Fächer/Alter:** alle **Kosten:** kostenlos **System:** Browser

## **Was ist edutags?**

Socialbookmarking ist das Anlegen von **Lesezeichen im Internet**. Mit einem Socialbookmarking-Dienst können Lesezeichen mit allen oder einer ausgewählten Gruppe an Nutzenden geteilt und/oder gemeinschaftlich angelegt oder verwaltet werden. Unabhängig von Browser und Gerät hat man so von überall Zugang zu seinen Bookmarks im Internet.

edutags ist ein Socialbookmarking-Dienst v. a. **für den deutschsprachigen Bildungsbereich**. Links zu Lernressourcen werdem von registrierten Nutzenden gesichert, geordnet und geteilt. Linklisten können kollaborativ bearbeitet werden. Besonders Augenmerk wird dabei das Ausweisen vo[n creative-commons-](https://creativecommons.org/)[Lizenz g](https://creativecommons.org/)elegt. Die Bewertung und das Kommentieren von Links bzw. Ressourcen schaffen eine Qualitätssicherung durch die Crowd.

## **Wie funktioniert edutags?**

Nicht registrierte oder eingeloggte User können mit der **Volltextsuche** oder Schlagwortauswahl passende Ressourcen suchen oder auswählen. Registrierter User können Lesezeichen mit dem Bookmarklet – einem kleinen Symbol in der Lesezeichenleiste – anlegen. Ressourcen können auch manuell über "Lesezeichen hinzufügen" ergänzt werden. Die Inhalte lassen sich auch **filtern**.

## **Tutorials**

<https://www.edutags.de/ettutorials>

#### <span id="page-11-0"></span>photomath Mathe einfach wie nie

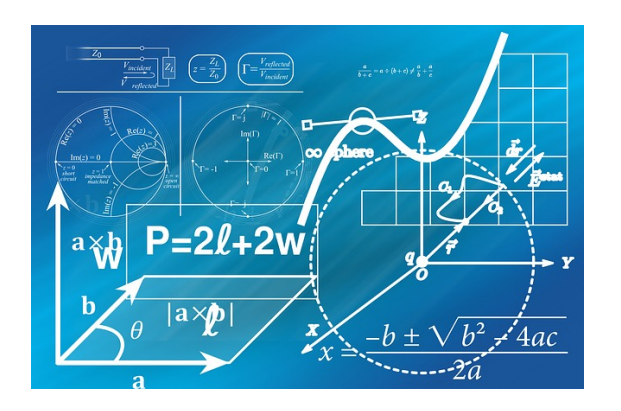

www. photomath.net/de/

**Fächer/Alter:** Mathematik/alle **Kosten:** kostenlos **System:** iOS/Android

## **Was ist photomath?**

photomath ist eine App für Smartphone und Tablet, die Lernenden beim Verstehen von mathematischen Berechnungen Schritt-für-Schritt unterstützt.

## **Wie funktioniert photmath?**

Zur Verwendung ist keine Anmeldung erforderlich. Mit der Kamera am mobilen Endgerät – Smartphone oder Tablet – wird eine handschriftliche oder gedruckte Rechenaufgabe gescannt. photomath erkennt die Berechnung, zeigt die **Lösung und unterschiedliche Lösungs- und Erklärungswege**.

Animierte Erklärungen helfen dabei, Schritt für Schritt den Lösungsweg zu verstehen. Zudem bietet photomath einen intelligenten Taschenrechner, der es einfach macht, komplexe Formeln einzugeben.

## **… für die Praxis**

photomath kann vor allem problemlösendes und schüler/innen/zentriertes Lernen unterstützen und bietet ihnen die Möglichkeit, ihre eigenen Lösungen selbst zu überprüfen.

Unte[r https://www.photomath.net/de/teachers](https://www.photomath.net/de/teachers) finden sich unterschiedliche Berichte zum Einsatz für den Matheunterricht. Zudem gibt es dort lustige und spannende Matheposter zum Drucken.

## <span id="page-12-0"></span>Twitter Vernetzen mit der Welt

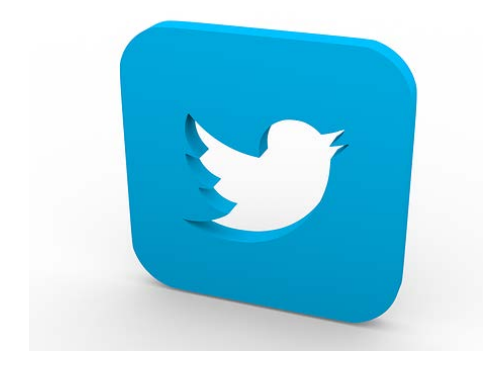

#### https://twitter.com/

**Fächer/Alter:** alle/ab Sek. I **Kosten:** kostenlos **System:** Browser oder Apps

## **Was ist Twitter?**

Twitter gilt bei vielen nicht als klassisches eLearning-Tool, zählt jedoch zu den weltweiten Top Tools für eLearning. Es ist der bekannteste und meist genutzte **Mikroblogging-Dienst**, mit dem man sich in Echtzeit über aktuelle Geschehnisse, Trends, Themen oder Meinungen informieren kann. Registrierte User können Kurznachrichten mit bis zu 280 Zeichen pro Eintrag (sog. Tweet) veröffentlichen.

Es ist möglich, anderen Twitter-Nutzern zu folgen und deren Tweets zu abonnieren. Vor allem im deutschsprachigen Raum ist das Twitternetzwerk im Vergleich zu anderen Social Media-Diensten relativ klein und gilt als **Expert/inn/ennetzwerk** – auch im pädagogischen Bereich gibt es hier einen intensiven und spannenden Diskurs.

## **Wie funktioniert Twitter?**

Die Nutzung von Twitter ist einfach. Nach Anmeldung kann man im Feld "Was gibt's Neues" Tweets an die Öffentlichkeit verfassen. Im Feld "Twitter durchsuchen" kann nach Themen und anderen Personen/Accounts gesucht werden.

## **… für die Praxis**

Mit dem **Rautezeichen** # in Kombination mit einem Schlagwort – einem sogenannten Tag – können Tweets auch bestimmten Überthemen zugeordnet werden und sind so für alle Nutzenden einfach auffindbar.

Tipp: #eduAustria oder #Flippedclassroom.

 **13**

#### Impressum

Medieninhaber und Herausgeber

AWS Arbeitsgemeinschaft Wirtschaft und Schule im Rahmen des Instituts für Bildungsforschung der Wirtschaft Rainergasse 38,1050 Wien[, aws.ibw.at,](http://aws.ibw.at/)<http://www.facebook.com/AWSunterrichtsmaterial>

Die Arbeitsgemeinschaft Wirtschaft und Schule (AWS) ist eine Initiative von Wirtschaftskammer Österreich und Österreichischem Sparkassenverband und als Projekt am Institut für Bildungsforschung der Wirtschaft (ibw) angesiedelt.

Leiter: Mag. Josef Wallner Autorin/Autor: Mag. Sonja Flachhofer, BA; Mag. (FH) Stefan Schmid, BEd Grafiken: pixabay.com[, Pixabay Lizenz](https://pixabay.com/de/service/license/) Redaktion: Mag. Josef Wallner; Susanne Hošek, BEd